## How to configure a NetScaler appliance for Active Directory Group Extraction **by using LDAP**

Some policies, such as authorization, session, and traffic policies, can be applied to a session on the basis of the user's group membership (for example, to allow or deny an access to a certain resource).

Prerequisites: 

- Basic Active Directory authentication must be configured before attempting to filter based on Active Directory groups. For instructions, see Citrix article CTX108876, How to Configure LDAP **Authentication on a NetScaler Appliance.**
- A NetScaler Gateway virtual server must be configured and bound to the LDAP policy.
- This article assumes an understanding of the Active Directory and LDAP protocols.

Background:

The credentials of a user attempting to log on to NetScaler Gateway are sent to the Active Directory for validation. If the user name and password are valid, the Active Directory sends the user attributes to the NetScaler appliance.

The **memberOf** attribute is one of the attributes that the Active Directory sends to the NetScaler appliance. This attribute contains the name of the group in which the user is defined as a member in the Active Directory. If the user is a member of more than one Active Directory group, multiple **memberOf** attributes are sent to the NetScaler appliance.

If you want to base VPN-user logons on group membership (user name only, no password field), see: https://support.citrix.com/article/CTX201742?\_ga=1.259122893.658188677.1474538419

## **To configure Active Directory Group Extraction**

1. Log on to the NetScaler GUI and do the following:

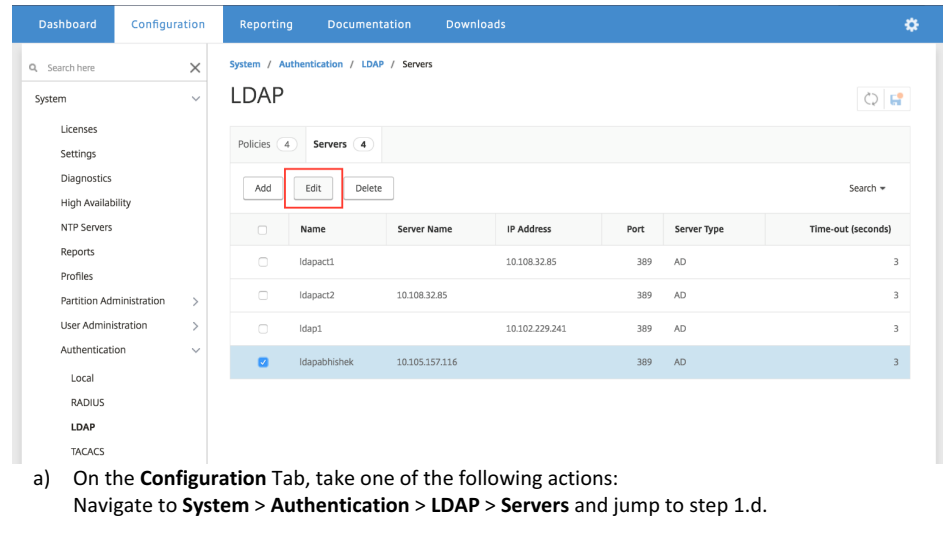

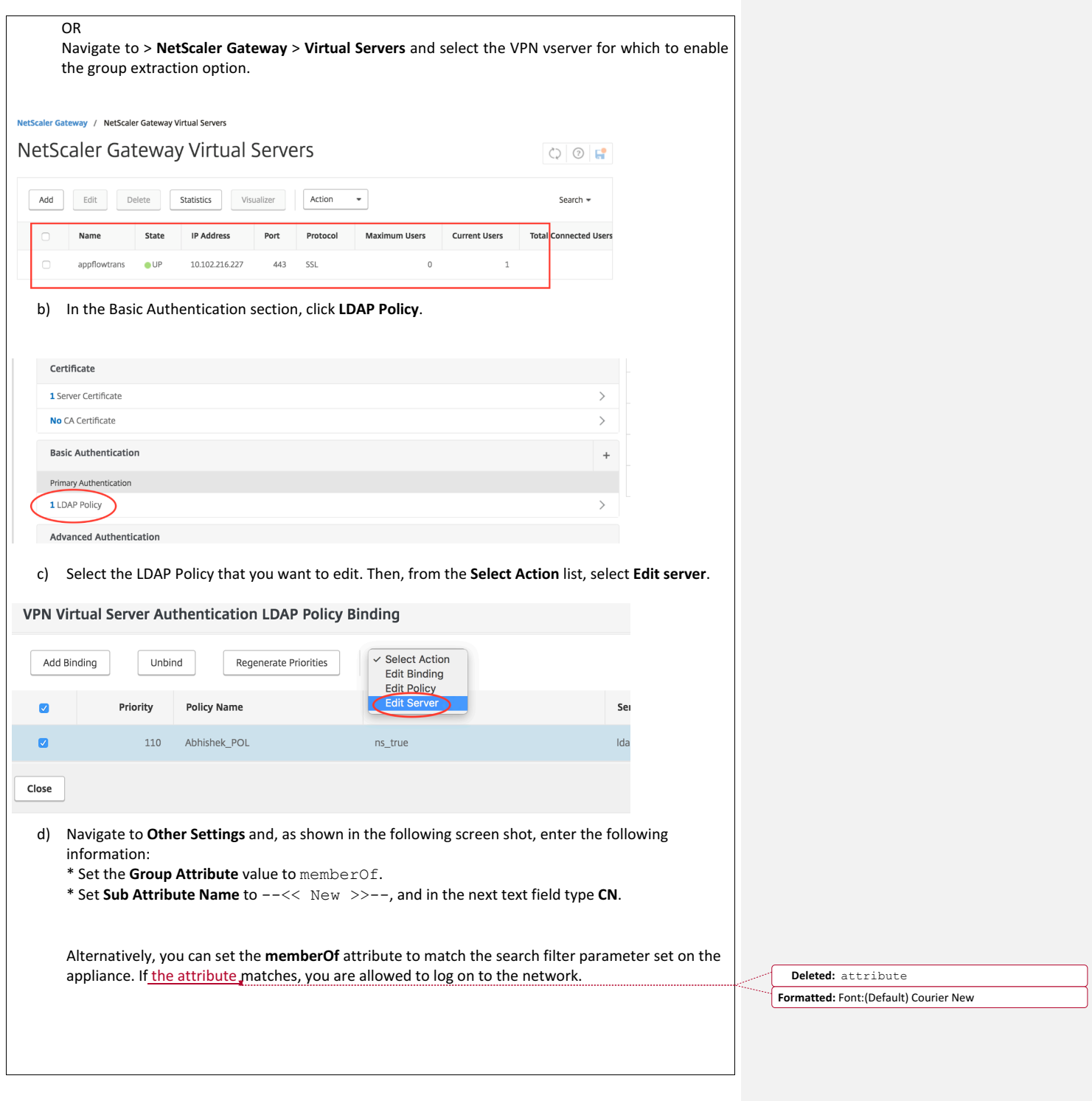

 $\overline{\phantom{a}}$ 

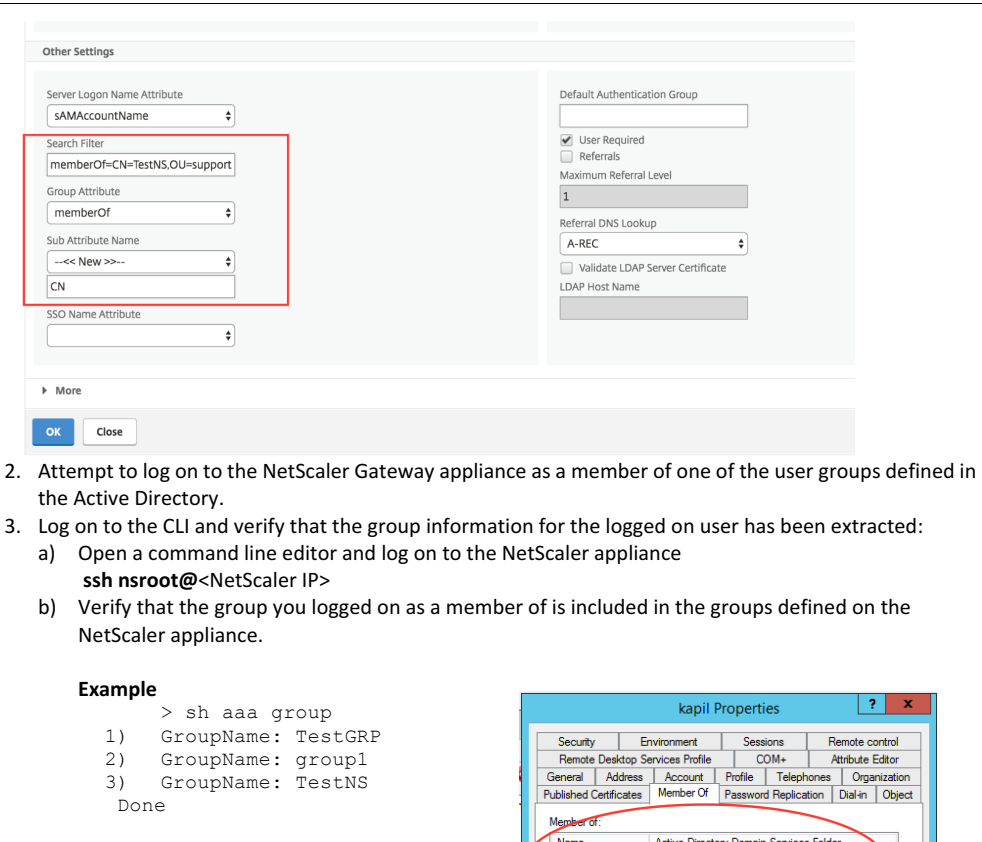

c) If the group is not listed, create a group by entering the following command

add aaa group <groupname>

d) Use the command shown in the following example to check for the logged-on groups.

## **Example**

> sh aaa group -loggedIn Group name: group1 Group name: TestNS Done

The command's output should match what the **Member Of** tab shows for this user in Active Directory

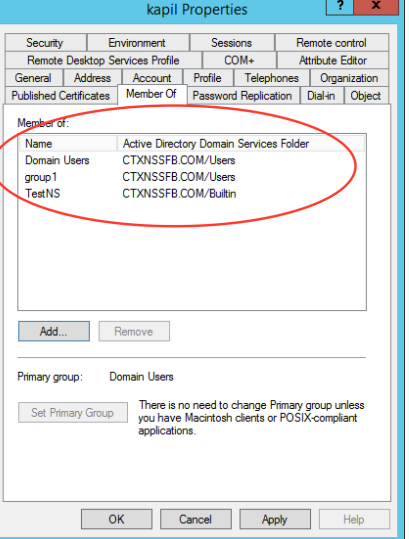